# **MANUAL PENGGUNA:**

PERMOHONAN PEMBELIAN RACUN MAKHLUK PEROSAK TERHAD (KEGUNAAN LADANG)

## **KANDUNGAN**

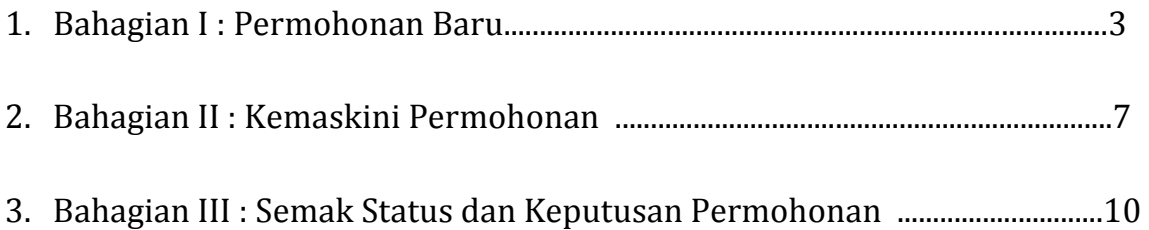

### **BAHAGIAN I : PERMOHONAN BARU**

1. Bagi mencapai borang permohonan *online*, layari Portal Rasmi Jabatan Pertanian melalui URL **http://www. doa.gov.my** dan klik pada **e-Perkhidmatan.**

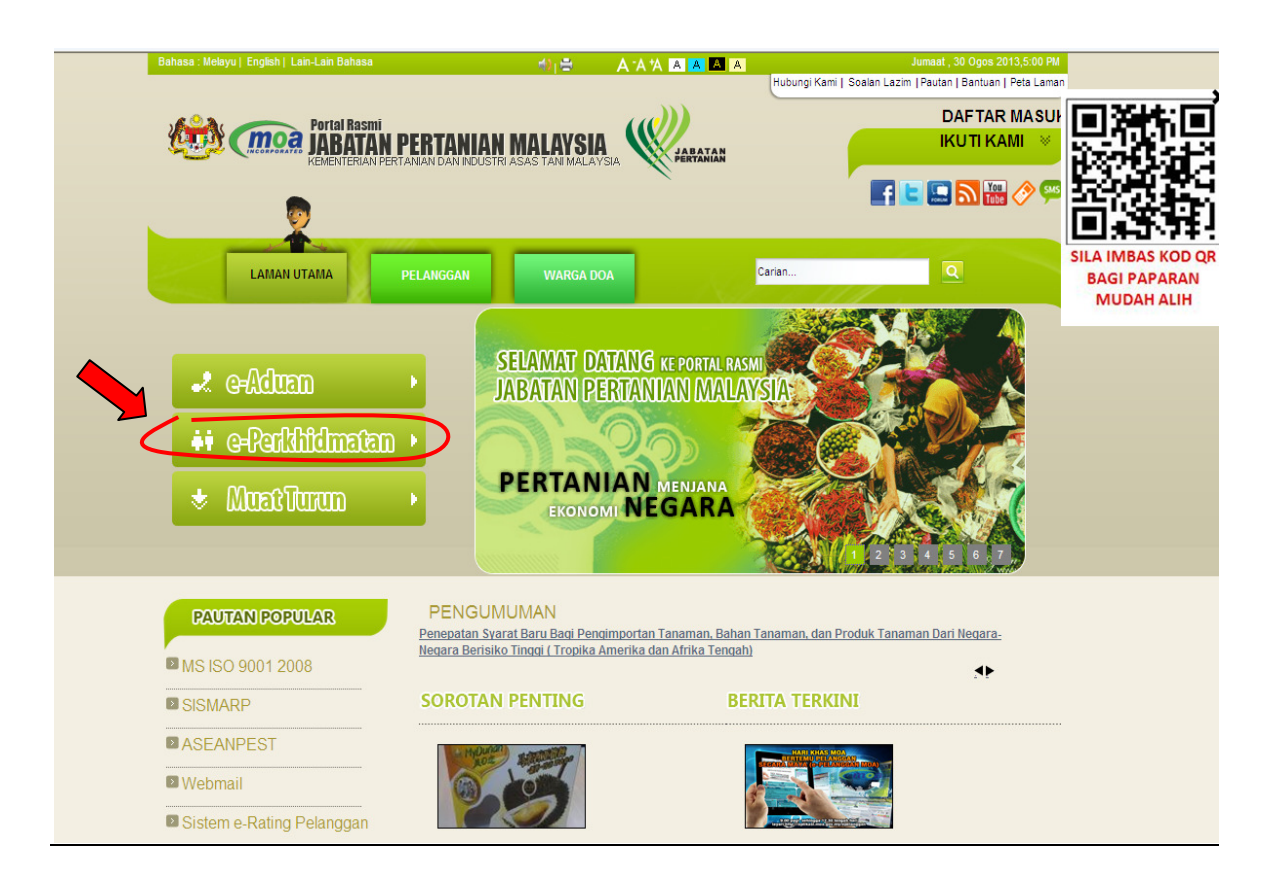

2. Di halaman **e-Perkhidmatan,** pilih dan klik pada pautan perkhidmatan bertajuk **Permohonan Pembelian Racun Makhluk Perosak Terhad (Kegunaan Ladang)** seperti berikut:

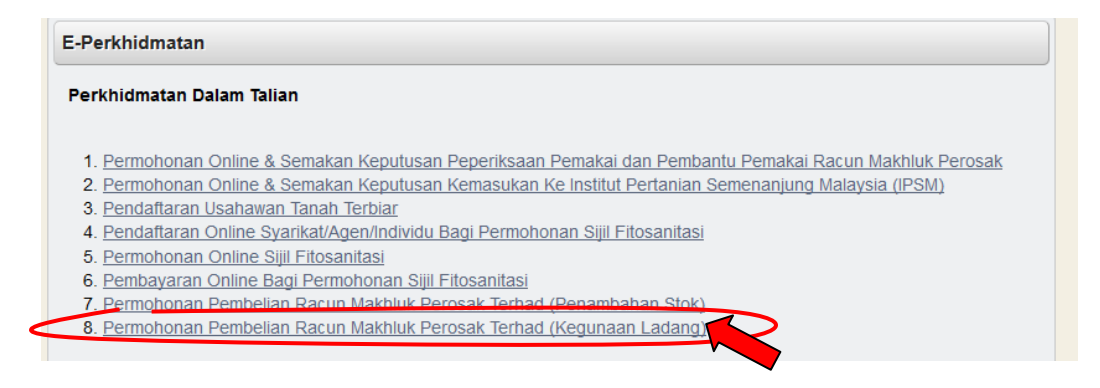

3. Borang permohonan *online* akan dipaparkan. Sila masukkan **No. Kad Pengenalan**  pemohon. **No. ROC** perlu dimasukkan jika ladang merupakan sebuah entiti perniagaan yang berdaftar dengan Suruhanjaya Syarikat Malaysia dan mempunyai nombor pendaftaran syarikat.

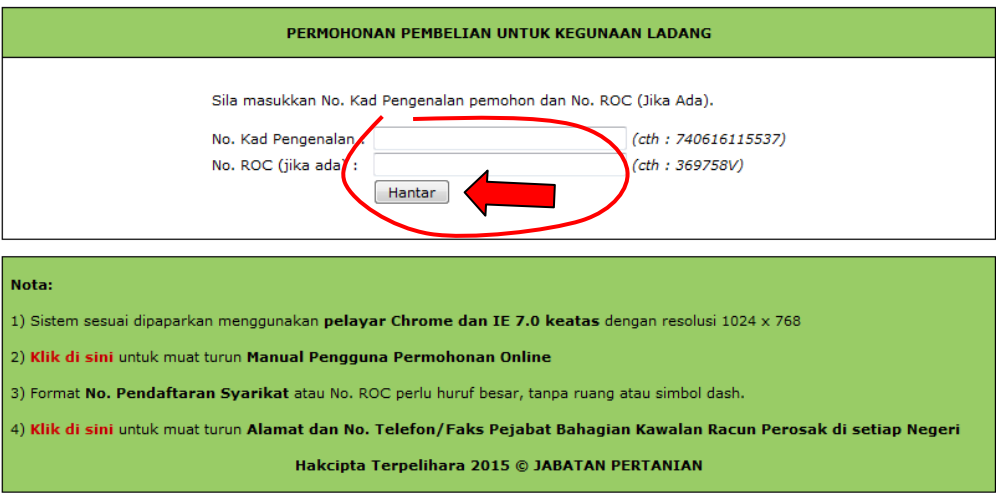

4. Seterusnya, klik pada tab **Permohonan**. Lengkapkan **BORANG PERMOHONAN**  seperti paparan di bawah.

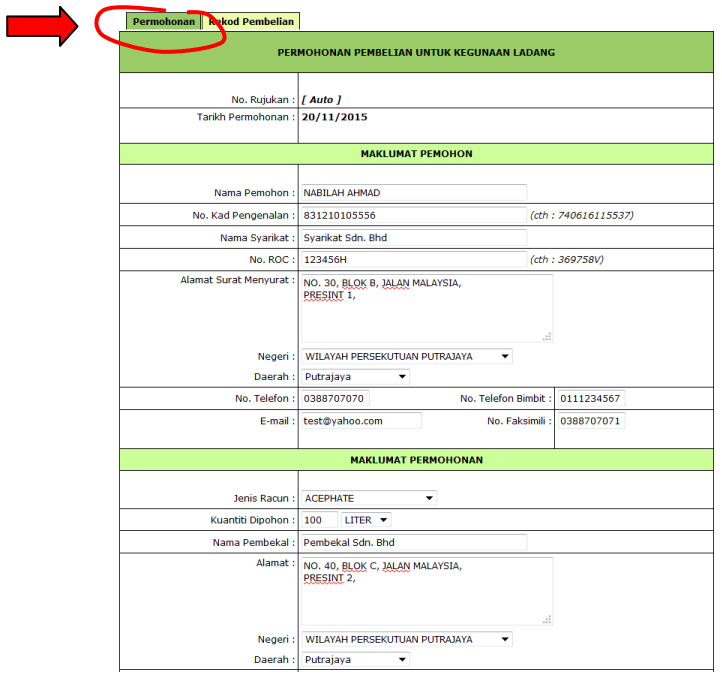

5. Setelah borang lengkap, klik **HANTAR.**

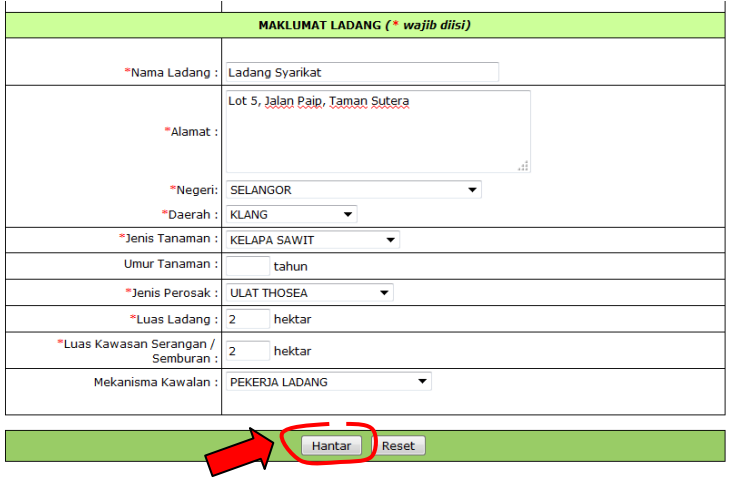

6. Sekiranya Berjaya di **HANTAR**, halaman seperti berikut akan dipaparkan.

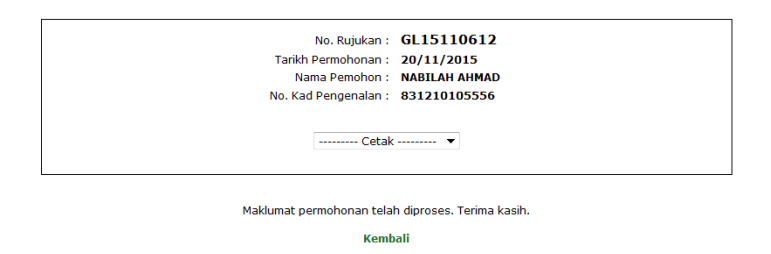

7. Pemohon boleh mencetak borang permohonan *online* tersebut dengan memilih **Borang Permohonan** daripada *dropdown* **Cetak**. Selepas memilih, sila tunggu sehingga borang permohonan dipaparkan.

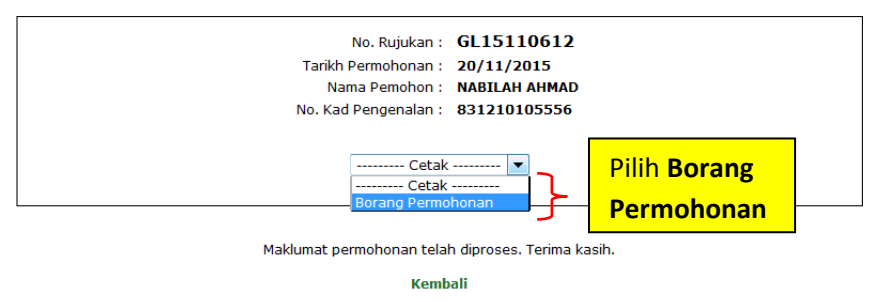

8. Bagi mencetak Borang Permohonan, klik ikon *Print* seperti di bawah. Sebagai makluman, pemohon kali pertama turut perlu menghantar salinan kad pengenalan dan salinan geran ke pejabat Bahagian Kawalan Racun Perosak Negeri di mana Ladang yang memerlukan penggunan racun makhluk perosak itu berada. Ini bagi membolehkan permohonan diproses oleh pegawai Bahagian Kawalan Racun Perosak negeri berkenaan.

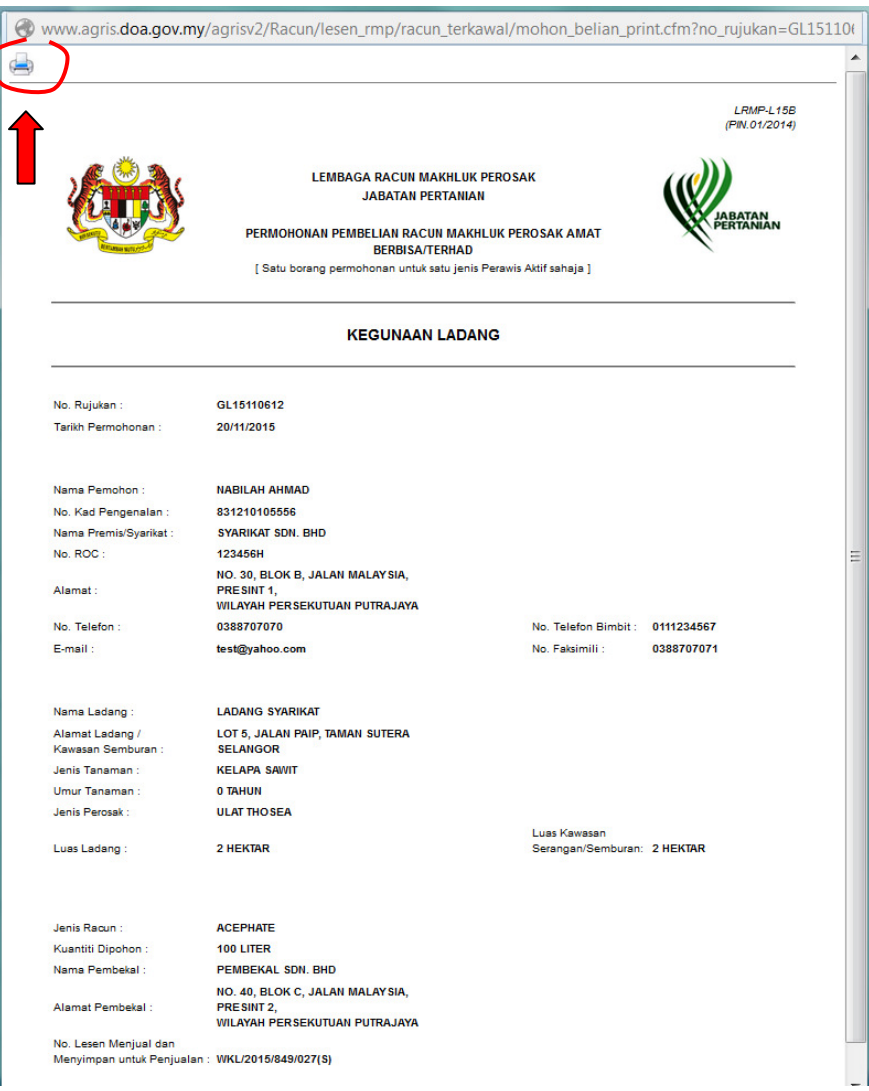

### **BAHAGIAN II : KEMASKINI PERMOHONAN**

1. Borang permohonan yang telah dihantar secara *online* masih boleh dikemaskini oleh pemohon selagi borang tersebut belum diproses oleh pegawai Jabatan. Bagi mengemaskini borang, ikuti Langkah 1-3 pada **BAHAGIAN I : PERMOHONAN BARU** bagi mencapai borang permohonan *online* dan masukkan maklumat pemohon seperti semasa melaksanakan permohonan baru.

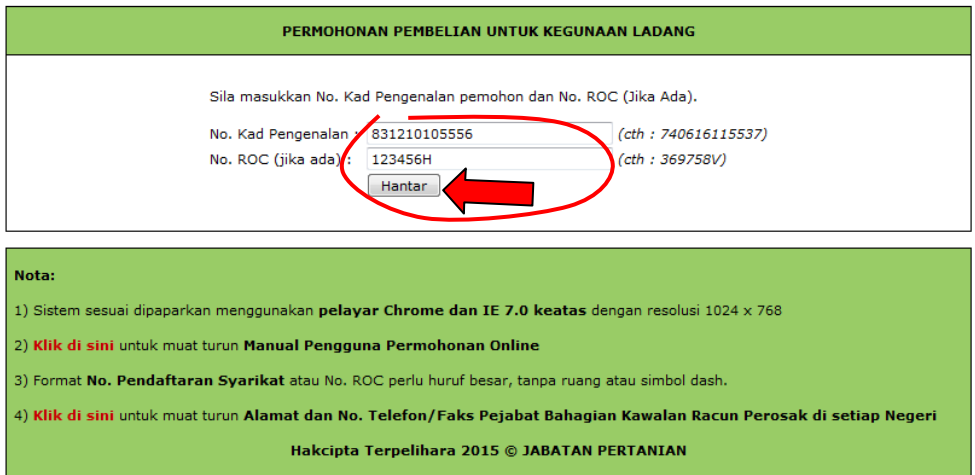

2. Seterusnya, klik pada tab **Rekod Pembelian** dan klik pada **NO. RUJUKAN** permohonan baru pemohon.

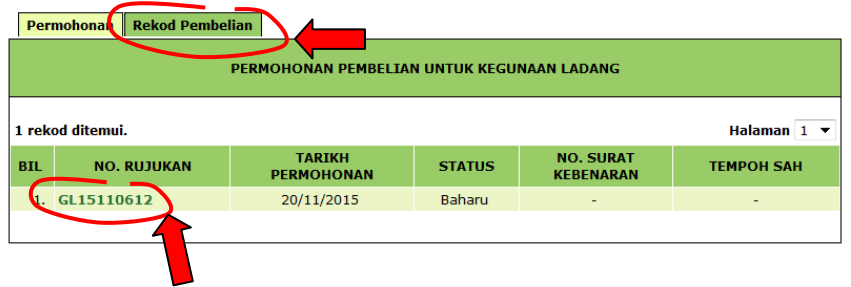

3. Borang permohonan pemohon akan dipaparkan. Sila klik **KEMASKINI** untuk mengemaskini permohonan.

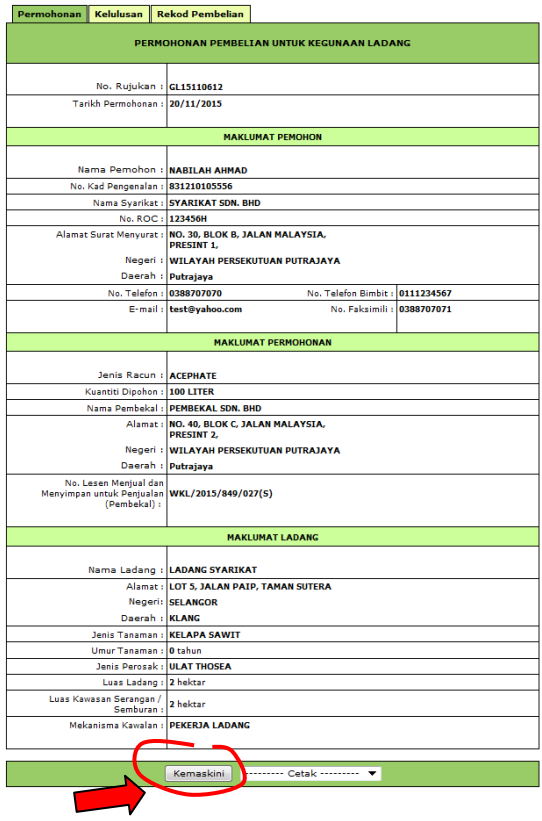

4. Di halaman ini juga, pemohon masih boleh mencetak **Borang Permohonan** yang telah dihantar secara *online*.

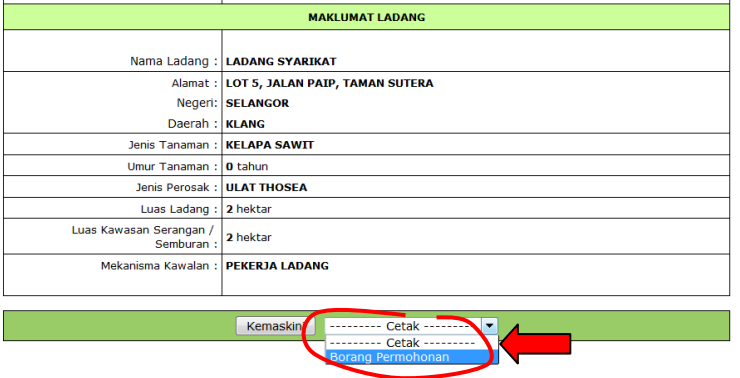

5. Setelah mengemaskini permohonan, sila klik **HANTAR**.

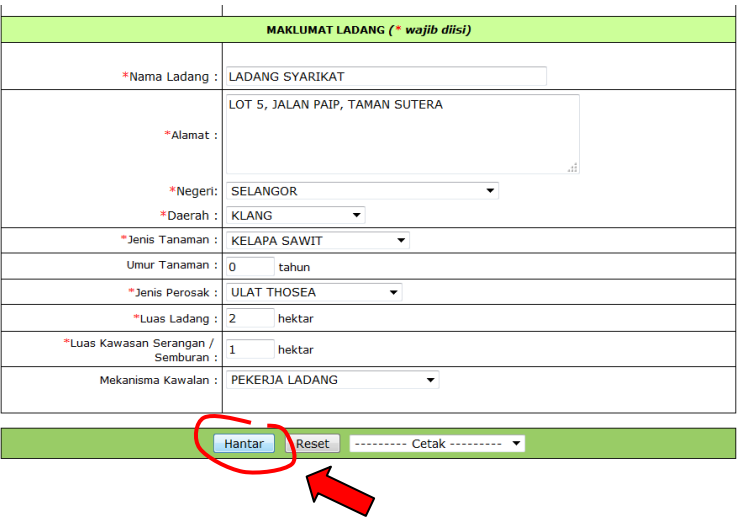

6. Sekiranya Berjaya di **HANTAR**, halaman seperti berikut akan dipaparkan.

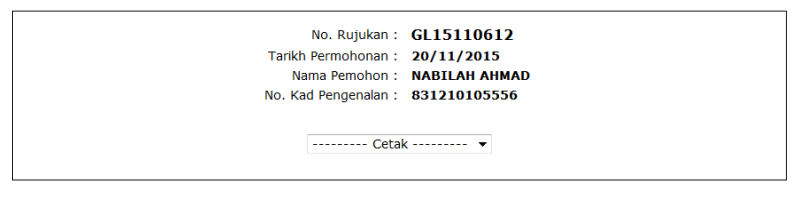

Maklumat permohonan telah diproses. Terima kasih.

Kembali

## **BAHAGIAN III : SEMAK STATUS DAN KEPUTUSAN PERMOHONAN**

1. Bagi menyemak status dan keputusan permohonan, ikuti Langkah 1-2 pada **BAHAGIAN II : KEMASKINI PERMOHONAN.** Seterusnya klik pada tab **Kelulusan** untuk melihat status atau keputusan permohonan. Sekiranya permohonan belum diproses, status **BAHARU** akan dipaparkan.

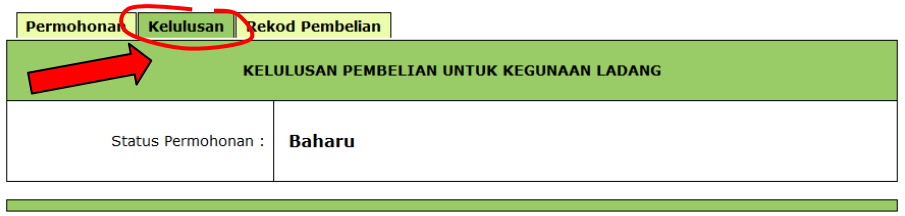

2. Bagi permohonan yang telah diproses, keputusan **LULUS** bersama maklumat kelulusan akan dipaparkan.

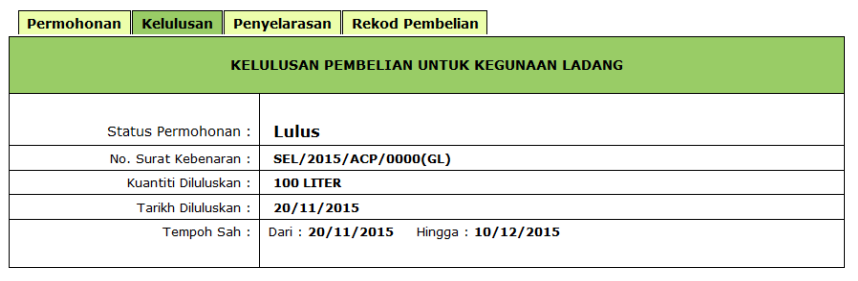

**Nota :** Walaupun status permohonan telah **LULUS**, pemohon perlu mendapatkan surat kebenaran pembelian yang sebenar yang ditandatangani oleh pegawai pelesen sebelum membuat pembelian.

Surat kebenaran pembelian tersebut akan dipos oleh pejabat yang mengeluarkannya atau boleh diambil sendiri oleh pemohon.

3. Sekiranya keputusan **GAGAL,** sebab gagal akan turut dipaparkan.

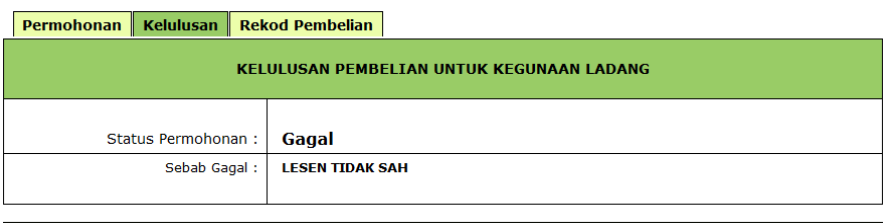

- 4. Bagi permohonan yang telah **LULUS** dan kuantiti pembelian oleh pemohon adalah kurang dari yang dinyatakan di dalam surat kebenaran, pemohon hendaklah memaklumkan kepada pegawai pelesen yang meluluskan surat kebenaran tersebut mengenai jumlah sebenar pembelian racun yang telah dibuat.
- 5. Maklumat penyelarasan yang telah dikemaskini oleh pegawai Jabatan boleh dilihat oleh pemohon dengan klik pada tab **Penyelarasan** seperti berikut:

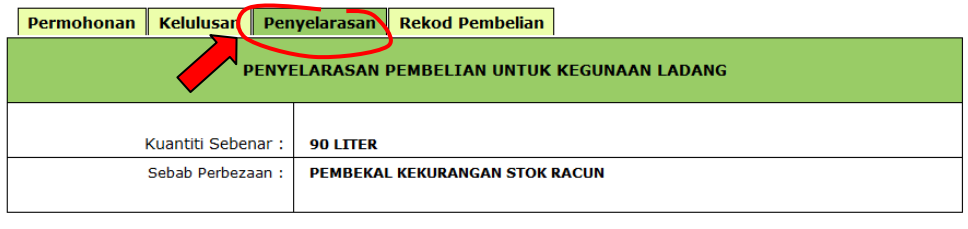

#### **Nota Peringatan:**

- a. Satu salinan surat kebenaran pembelian yang asal, hendaklah diberikan kepada pembekal semasa membuat pembelian manakala satu lagi salinan hendaklah disimpan oleh pemohon.
- b. Jika kuantiti pembelian oleh pemohon adalah kurang dari yang dinyatakan di dalam surat kebenaran, pihak pemohon hendaklah memaklumkan kepada pegawai pelesen yang meluluskan surat kebenaran tersebut mengenai jumlah sebenar pembelian racun yang telah dibuat.
- c. Pemohon tidak dibenarkan membuat pembelian melebihi kuantiti yang dibenarkan. Satu salinan "Delivery Order" perlu dihantar ke pejabat yang mengeluarkan surat ini setelah semua pembelian dibuat.
- d. Pemohon dan pembekal/penjual hendaklah menyimpan surat kebenaran pembelian ini dalam tempoh dua tahun, untuk tujuan pemeriksaan oleh Pegawai Pelesen.